# HP ALM 最佳实践系列

面向 ALM 从业者

项目计划和跟踪最佳实践

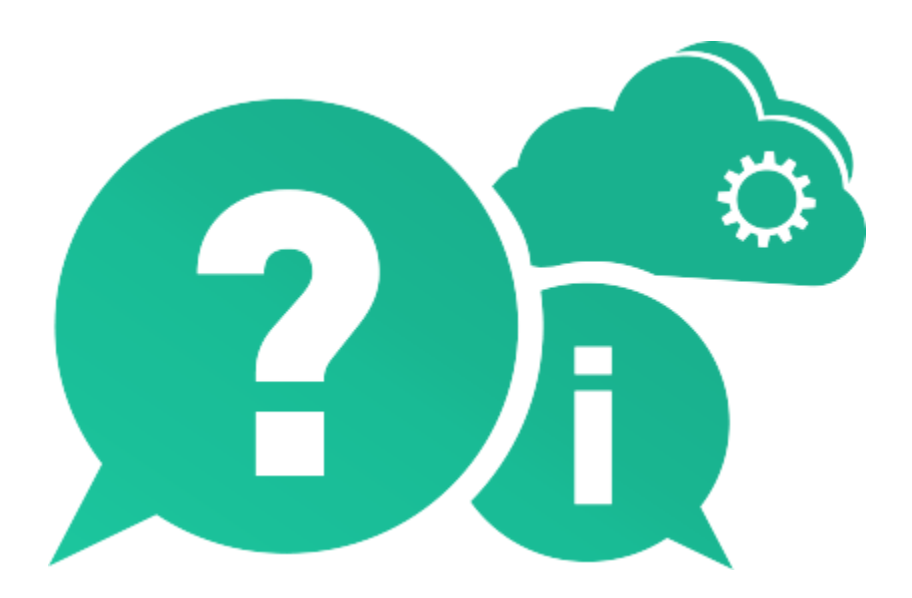

文档发布日期:2016 年 5 月

## 法律声明

## 担保

HP 产品和服务的唯一担保已在此类产品和服务随附的明示担保声明中提出。此处的任何内容均不 构成额外担保。HP 不会为此处出现的技术或编辑错误或遗漏承担任何责任。

此处所含信息如有变更,恕不另行通知。

## 受限权利声明

机密计算机软件。必须拥有 HP 授予的有效许可证,方可拥有、使用或复制本软件。按照 FAR 12.211 和 12.212,并根据供应商的标准商业许可的规定,商业计算机软件、计算机软件文档与商品技术 数据授权给美国政府使用。

## 版权声明

© Copyright 2016 Hewlett Packard Enterprise Development LP

## 商标声明

Microsoft® 和 Windows® 是 Microsoft Corporation 在美国注册的商标。

Oracle® 是 Oracle 和/或其附属公司在美国注册的商标。

文档更新

此文档的标题页包含以下标识信息:

- 软件版本号,用于指示软件版本。
	- 句点前面的数字标识主要发布号。
	- 句点后面的第一个数字标识次要发布号。
	- 句点后面的第二个数字标识次要的下一级发布号。
- 文档发布日期,该日期将在每次更新文档时更改。
- 软件发布日期,用于指示该版本软件的发布日期。

要检查是否有最新的更新,或者验证是否正在使用最新版本的文档,请访问:

[https://softwaresupport.hpe.com/group/softwaresupport/search](https://softwaresupport.hpe.com/group/softwaresupport/search-result?doctype=manuals?keyword=)[result?doctype=manuals?keyword=](https://softwaresupport.hpe.com/group/softwaresupport/search-result?doctype=manuals?keyword=)

需要注册 HP Passport 才能登录此站点。要注册 HP Passport ID,请访问:

<https://softwaresupport.hpe.com/>

或单击"HP Passport"登录页面上的"New users - please register"链接。

此外,如果订阅了相应的产品支持服务,则还会收到更新的版本或新版本。有关详细信息,请与您 的 HP 销售代表联系。

## 支持

请访问 HP 软件支持网站:

### <https://softwaresupport.hpe.com/>

此网站提供了联系信息,以及有关 HP 软件提供的产品、服务和支持的详细信息。

HP 软件联机支持提供客户自助解决功能。通过该联机支持,可快速高效地访问用于管理业务的各 种交互式技术支持工具。作为尊贵的支持客户,您可以通过该支持网站获得下列支持:

- 搜索感兴趣的知识文档
- 提交并跟踪支持案例和改进请求
- 下载软件修补程序
- 管理支持合同
- 查找 HP 支持联系人
- 查看有关可用服务的信息
- 参与其他软件客户的讨论
- 研究和注册软件培训

大多数提供支持的区域都要求您注册为 HP Passport 用户再登录,很多区域还要求用户提供支持 合同。要查找有关支持访问级别的详细信息,请访问:

<https://softwaresupport.hpe.com/web/softwaresupport/access-levels>

要注册 HP passport ID, 请访问:

<https://softwaresupport.hpe.com/>

# 目录

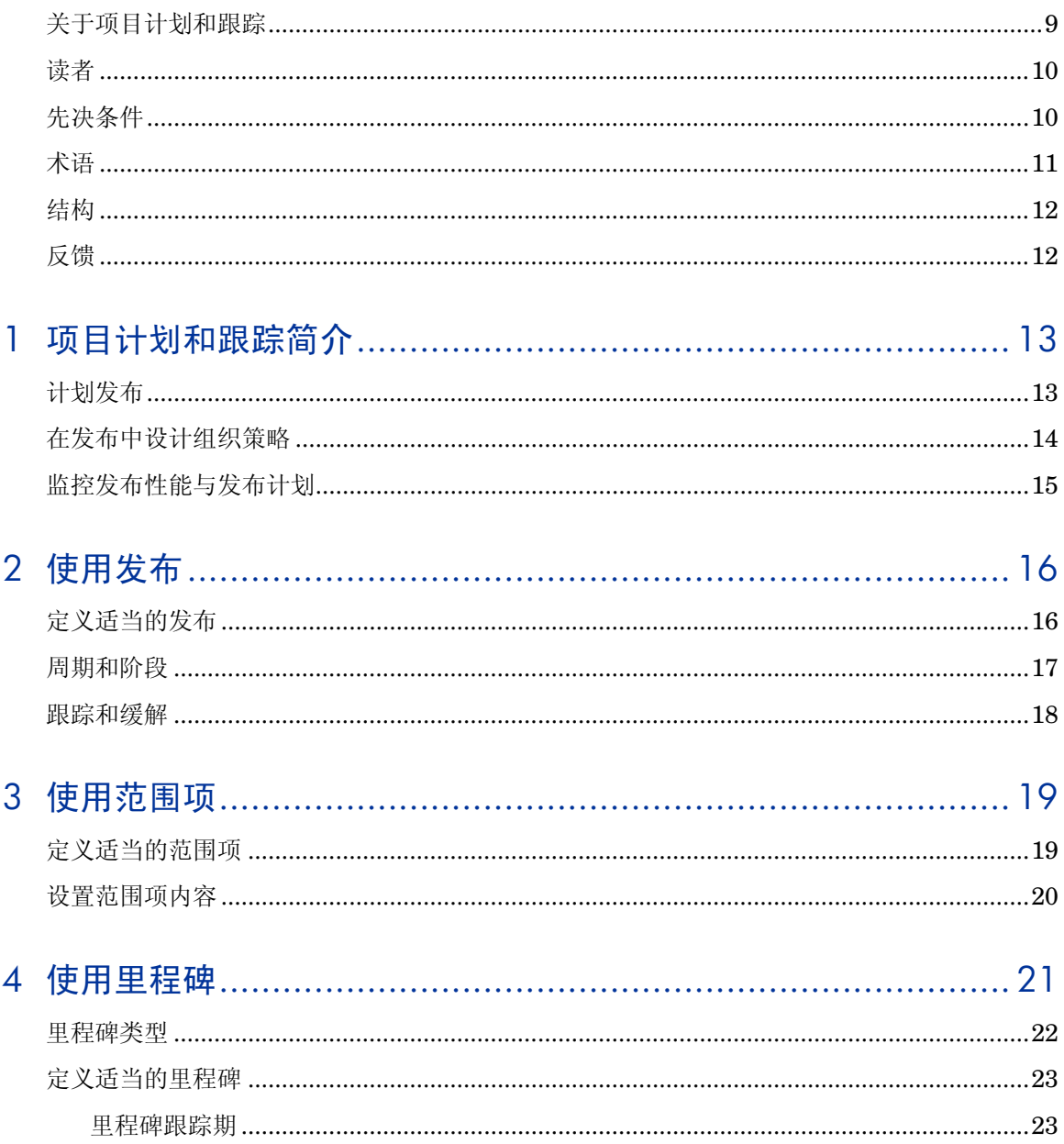

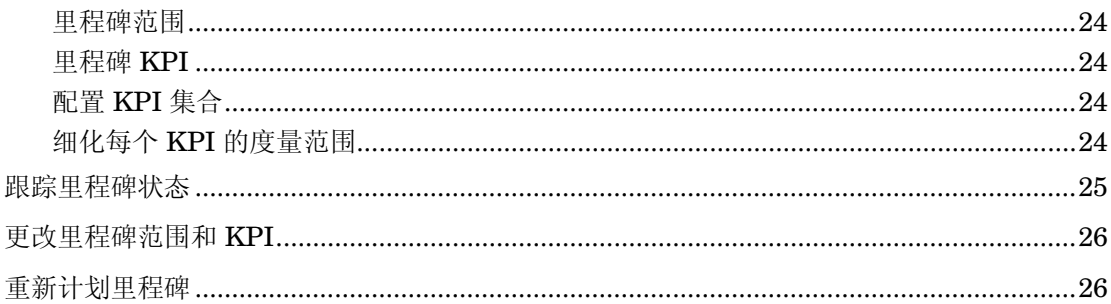

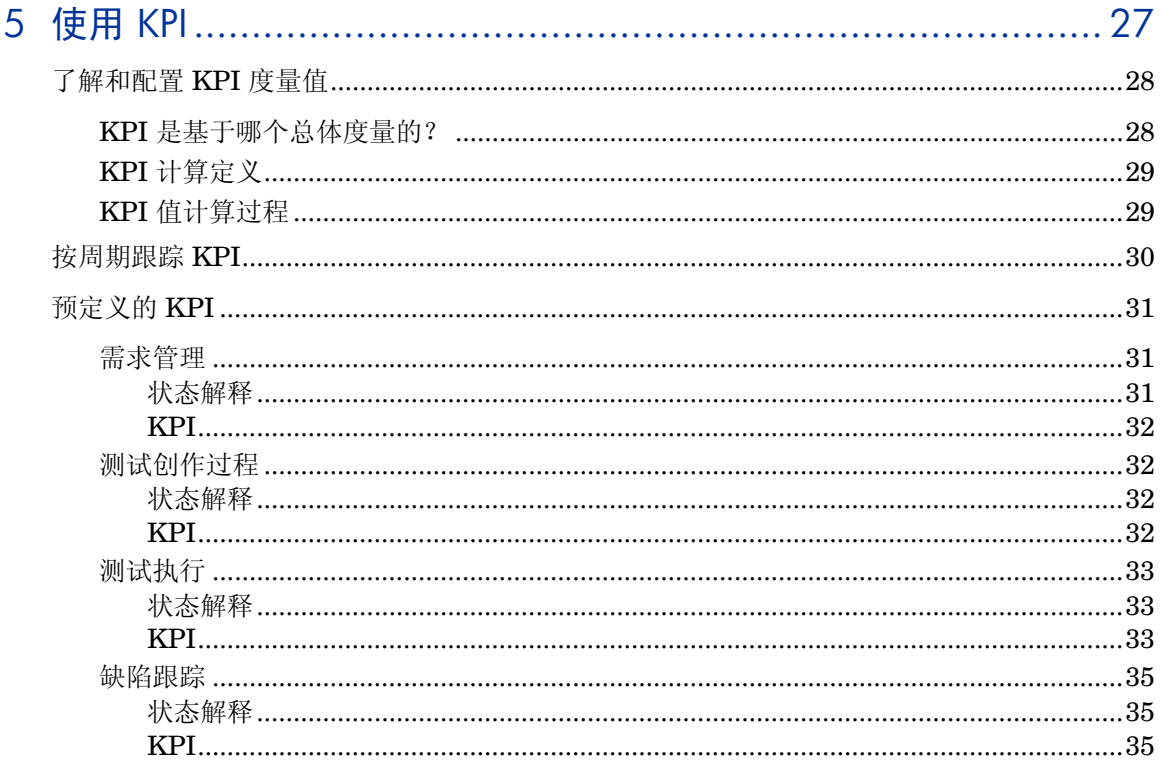

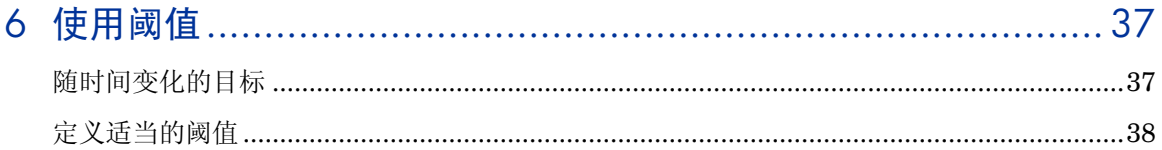

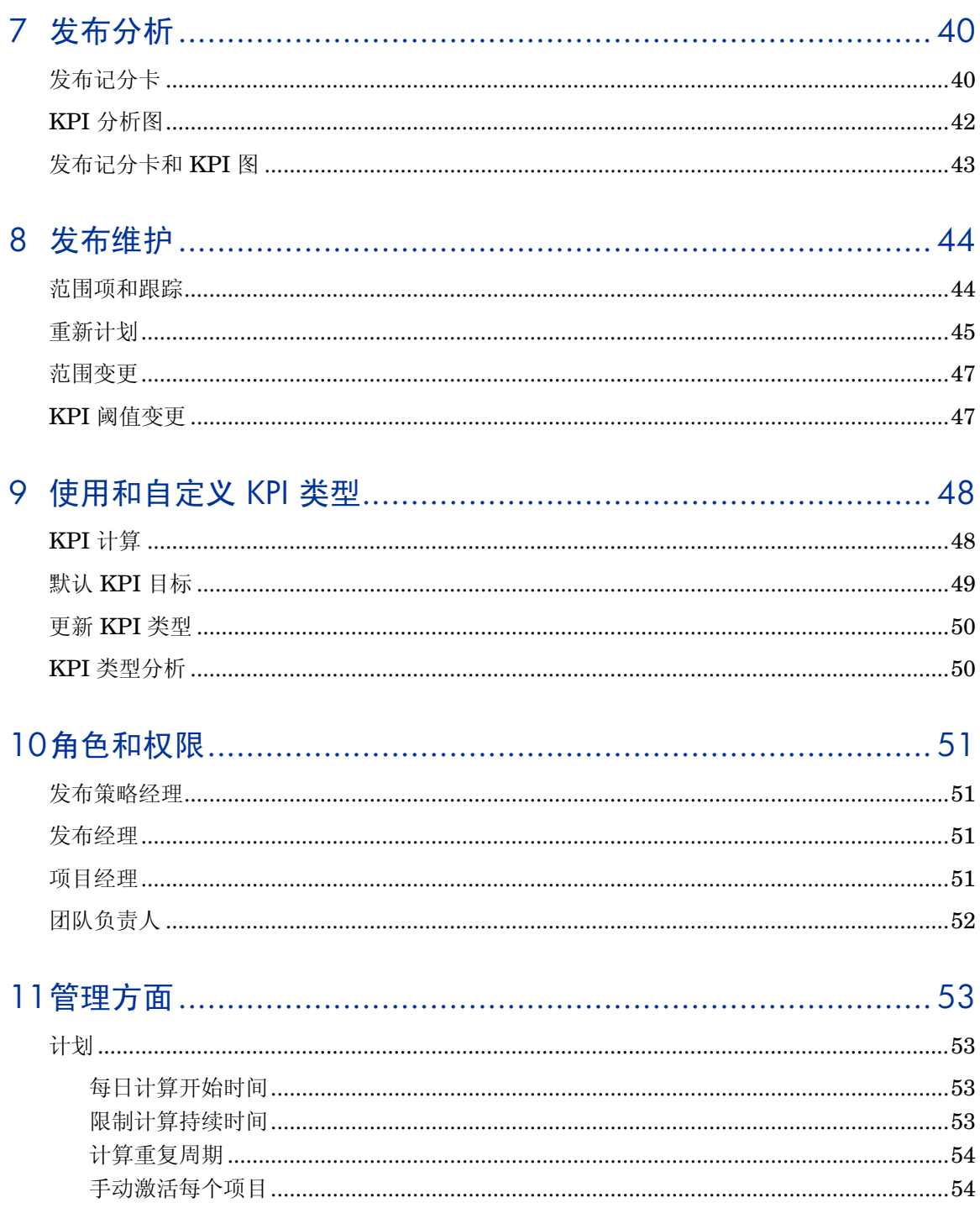

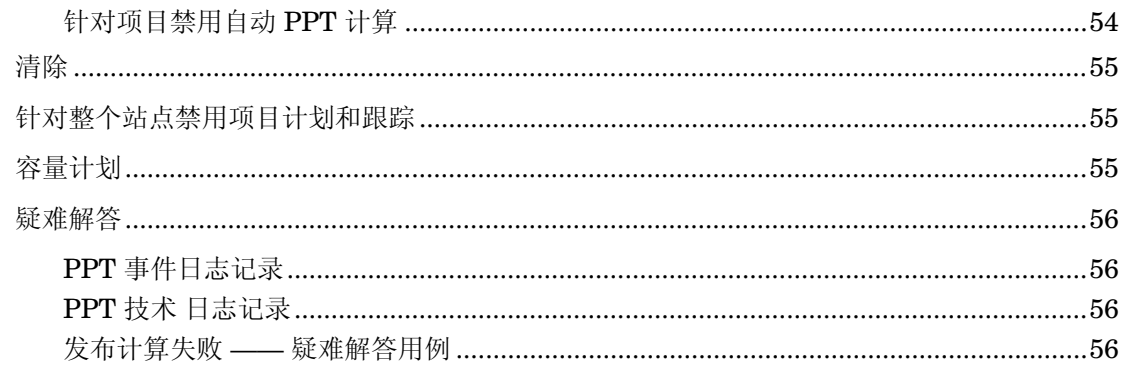

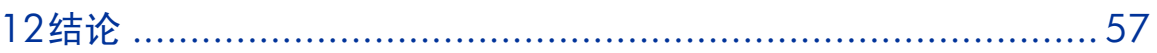

# 欢迎使用本指南

欢迎使用《HP 项目计划和跟踪最佳实践》指南。

本指南提供在各种组织中最好地实现发布管理和跟踪的概念、准则和实践示例。按 照这些实践操作可帮助在贵组织中进行有效的发布。

本指南适用于 HP ALM 11.00 和更高版本。

# <span id="page-8-0"></span>关于项目计划和跟踪

Gartner 分析人员 Thomas Murphy 说到,对于大多数组织,应用程序生命周期管 理 (ALM) "从需求开始,并在运营碰壁时结束。在考虑企业中的发布管理时, 您 所考虑的全部内容与开发人员通常考虑的内容完全不同,而且与 ALM 无关。"

*HP* 项目计划和跟踪 *(PPT)* 支持组织尽力为其客户提供及时而又高质量的发布。 实现发布的高性能的几个首要因素包括:

- 计划发布范围和目标以及它们在发布持续时间内的预期进度
- 相对于目标监控发布质量、进度和生产力
- 使干系人能够看到最新的发布状态
- 基于状态和不断变化的环境缓解风险和调整目标。

HP Application Lifecycle Management 以全面的方式解决这些需求。它基于用来 管理复杂方案和法规需求的坚实基础,便于执行所有类型的应用程序任务。HP ALM 旨在解决力求跟踪和管理各种规模的项目(包括大型方案和企业范围的发 布)的组织的需求。

本文档旨在帮助 HP ALM 客户评估其当前的 SDLC 实践并使用 HP ALM 提供的高 级功能成功地构建和维护质量方法。此过程的所有方面都已经使用最佳实践数据和 来自各个来源(包括 HP 的操作系统管理员、HP 的专业服务组织、技术文档、来 自业内专家的书籍以及来自许多客户质量组织的个人体验)的专业知识进行过研 究。这些指南将帮助缩短初始创建时间并实现 HP ALM 的最大运营价值。

<span id="page-9-0"></span>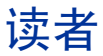

本指南的目标读者是:

- 发布经理 —— 定义发布目标和跟踪发布性能
- QA 经理 —— 制定 QA 目标,负责执行 QA
- 开发经理 —— 制定开发目标,负责进行开发
- 组织主管 —— 跟踪发布进度,可能涉及到制定目标(通常是制定范围)
- 项目经理 —— 管理整个项目(包括发布)

# <span id="page-9-1"></span>先决条件

为了使用本书,您应当熟悉软件开发生命周期 (SDLC) 的主要阶段,还应当熟悉 实际 IT 组织中的业务流程。

HP ALM 的运营知识和管理特权是实现这些最佳实践的关键所在。强烈建议您阅读 《HP Application Lifecycle Management 用户指南》的"发布和周期"及"项目 计划和跟踪 (PPT) 发布"两章,以对本文档中提到的发布、周期、KPI 和里程碑功 能有所了解。要了解这些功能的管理方面,建议您还要阅读《HP Application Lifecycle Management 管理员指南》的"PPT 计算"及"自定义项目计划和跟踪 (PPT) KPI"两章。

<span id="page-9-2"></span>注:本文档中讨论的所有功能仅在 HP Application Lifecycle Management 中可用。 这些功能在 HP Quality Center Starter Edition 和 HP Quality Center Enterprise Edition 中处于禁用状态。

术语

组织 —— 在整篇文档中使用,是指使用 *ALM* 项目计划和跟踪 管理发布的组织。 这可以是公司的 IT 部门、研发部门、QA 部门或制造部门等,也可以指这些部门 的子组织。

发布 —— 具有完善定义且计划在特定日期发布以用于一般用途的可交付产品。为 了确保进行及时而高质量的交付,会管理和跟踪为准备交付发布而执行的活动。

范围项 —— 发布范围中被跟踪的部分。范围项可以是业务需求、功能、主题、变 更请求 (CR) 或待办工作项。

里程碑 —— 发布时间线上的重要点,会在此制定、管理和跟踪目标。

关键性能指标 **(KPI)** —— 针对发布活动的度量性能,用来基于预设目标评估状态 以及分析瓶颈。

阈值 —— 用来指定发布目标的方法。阈值用来为特定日期的 KPI 度量指定可接受 的值。

<span id="page-11-0"></span>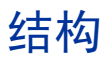

本指南的组织方式如下:

- [项目计划和跟踪简介](#page-12-2)
- [使用发布](#page-15-2)
- [使用范围项](#page-18-0)
- [使用里程碑](#page-20-0)
- [使用](#page-26-0) KPI
- [使用阈值](#page-36-0)
- [发布分析](#page-39-2)
- [发布维护](#page-43-0)
- [使用和自定义](#page-47-0) KPI 类型
- [角色和权限](#page-50-0)
- [管理方面](#page-52-0)
- [结论](#page-56-0)

<span id="page-11-1"></span>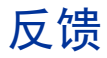

如果您有任何问题或意见,或想要分享有价值的最佳实践信息,请将消息发送到以 下电子邮件地址:

*[docteam@hpe.com](mailto:docteam@hpe.com)*

# <span id="page-12-2"></span><span id="page-12-0"></span>1 项目计划和跟踪简介

本章重点介绍在使用项目计划和跟踪 *(PPT)* 管理发布时涉及的流程。下面详述有 关在 ALM 项目内和组织内管理 PPT 发布时所涉及的各个方面的最佳实践。下面 提供了在定义发布时涉及到的任务(包括定义发布、范围项、里程碑、KPI 和阈 值)。还演示了这些定义如何帮助监控和跟踪发布以及如何跟踪发布进度和质量。

# <span id="page-12-1"></span>计划发布

具有良好计划且进行维护的发布是成功交付发布的基础。计划发布涉及到执行以下 任务:

- 设置发布的开始和结束日期。
- 定义范围(功能/主题/CR(变更请求))和通过范围项标识包含范围的资 产(需求、测试、测试实例和缺陷)。
- 定义里程碑并将它们与范围相关联,从而确定发布活动。
- 通过设置 KPI 和阈值计划每个里程碑的目标。

我们知道,环境的变化(如客户需求发生变化、资源和容量发生变化或者估值进行 了调整)可能会导致上述因素随着发布进度发生变化。因此,计划发布不限于在发 布开始时进行,而是一个为了应对不断变化的环境而不断调整的过程。下图阐释了 此过程。

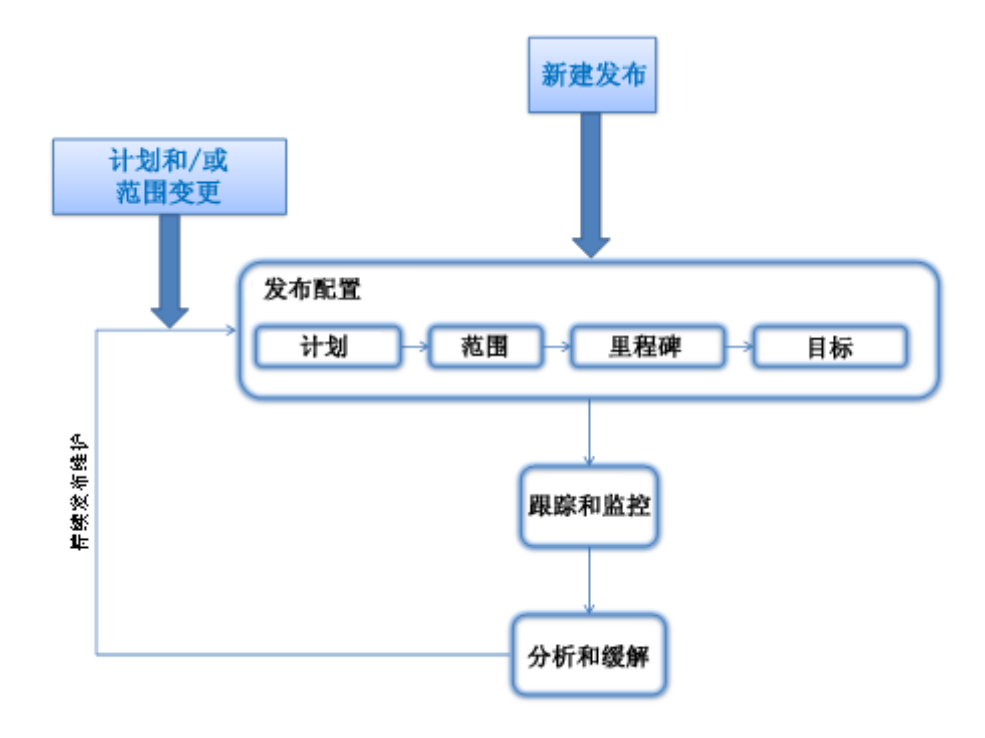

图 **1** —— **PPT** 发布的设置和维护过程

# <span id="page-13-0"></span>在发布中设计组织策略

项目计划和跟踪允许基于组织中实际使用的方法来计划发布。下面是发布的结构, 它们可能会根据组织的策略而变化:

## • 持续时间

例如,次要发布持续 3 个月,主要发布持续 6 个月等。

## • 里程碑

里程碑及其在发布时间线上的位置用来定义生命周期。例如,在每个周期内执 行一个敏捷发布,在每个阶段中执行一个瀑布发布,使用常规可用性 (GA) 里 程碑跟踪发布运行状况,使用签收里程碑跟踪开发团队和 QA 团队之间的签收 过程等。

#### • 关键性能指标

所关注的关键性能指标 (KPI) 是在发布里程碑上指定的,用来跟踪与里程碑相 关联的活动的性能。例如,在传统的瀑布发布中,为了跟踪系统测试执行情 况, 将针对"系统测试阶段"里程碑度量"已执行的测试"、"已通过的测 试"、"需求覆盖率"等 KPI。

• KPI 阈值

KPI 阈值反映实践目标。例如,在 GA 里程碑上,需求覆盖率 KPI 的阈值设 置得非常高 (95%), 而 严重缺陷 KPI 的阈值设置得非常低 (0)。

# <span id="page-14-0"></span>监控发布性能与发布计划

为了确保发布质量和发布进度符合预期,会在整个发布持续时间内不断监控发布。 为了防止实际发布性能偏离计划,发布经理可以在发生偏离时分析根本原因并采取 减缓措施。例如,发布经理可以选择分配更多的资源来补偿延误,也可以建议缩小 范围等。

监控是使用发布图(主要是记分卡)完成的。记分卡显示发布的 KPI 度量: 分 数。每个分数都对应一种指示其状态的颜色(绿色、黄色或红色),其状态基于 KPI 的阈值。

图 [below](#page-14-1) 显示了一个示例记分卡。行表示发布功能,列表示 KPI。KPI 按它们所 度量的里程碑(发布阶段)进行分组。例如,带圆圈的单元格表示"在线定期购书 服务"功能的测试执行状态。

<span id="page-14-1"></span>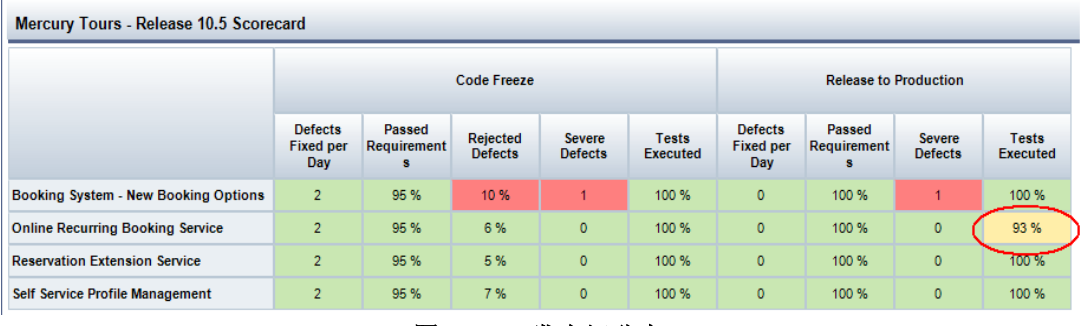

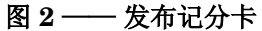

# <span id="page-15-2"></span><span id="page-15-0"></span>2 使用发布

# <span id="page-15-1"></span>定义适当的发布

具有完善定义的发布会考虑*计划和范围*。要为您的需求定义适当的发布,请首先设 置发布的开始和结束日期。

发布的持续时间应当*跨越一定的时间段*, 在这个时间段内, 会在组织中执行和跟踪 发布活动。

为了实现正确的发布范围,与发布相关的所有资产(需求、测试、测试实例和缺 陷)必须与发布位于相同的 ALM 项目中。

## 与发布相关的 **ALM** 资产(需求、测试、测试实例和缺陷)必须与发布位于相同 的 **ALM** 项目中。

除了特定于发布的时间线和范围外,发布定义中还包括周期、里程碑和 KPI。这 些结构可能全部或部分受组织策略或常见做法的驱动。项目计划和跟踪允许在模板 项目中所定义的模板发布中,将这些结构定义为"交叉项目自定义"功能的一部 分。作为 ALM 项目基础的模板项目应当在组织中的每个实际发布类型中包括一个 发布模板。有关与 KPI 类型和交叉项目自定义相关的信息,请参见"KPI 类型自 定义"一章。

新创建的发布可以基于发布模板,也可以从头创建。如有可能,请基于发布模板创 建新发布,而不是创建空白发布。这将确保新创建的发布一开始就拥有组织中常见 的、面向所选发布类型的周期、里程碑和 KPI 集合。

## 在 **ALM** 模板项目中,针对组织中的每个实际发布类型定义一个发布模板。基于 发布模板创建新发布,而不是从头创建发布。

对于发布经理来说,变更计划是无可争辩的事实,有时还可能需要重新计划发布。 可通过将开始日期或/和结束日期更改为早于或晚于预期日期进行来重新计划发 布。重新计划发布可能会导致*自动重新计划* 它的里程碑及其跟踪期, 以确保它们 包含在发布时间线中。有关重新计划发布的详细信息,请参考"发布维护"一章。

# <span id="page-16-0"></span>周期和阶段

周期和阶段是版本中的常见实践。阶段在瀑布发布和 V 模型发布中很常见,周期 用在许多类型的发布(敏捷发布和瀑布发布)中。

通过将阶段结束日期和阶段退出条件的里程碑定义为里程碑 KPI, 将"项目计划 和跟踪"里程碑方便地映射到阶段。您还可以将里程碑的跟踪期定义为阶段的持 续时间。有关在处理分阶段发布时要定义的里程碑的详细信息,请参见"里程 碑"一章。

周期是发布中预定义的时间段。缺陷解决和测试执行可以通过为周期分配缺陷和测 试实例来计划。如果为发布定义了周期,可以针对 ALM 实体使用"分配到发布" 和"分配到周期"功能,以便为周期分配工作。在设置目标时这将很有用。有关 KPI 和里程碑(和设置目标)的详细信息,请参见本文档中的相应章节。

## 针对 ALM 实体使用"分配到发布"和"分配到周期"功能,以便为周期分配 工作。

# <span id="page-17-0"></span>跟踪和缓解

发布的所有干系人应当定期监控发布状态。项目计划和跟踪为这件事提供了多个报 告,如发布记分卡、KPI 进度图等。有关与可用于跟踪发布进度的报告相关的详 细信息,请参见"发布分析"一章。

发布经理使用跟踪工具跟踪发布进度和标识可能会危害交付的风险。发布经理利用 及早问题检测来解决问题并尽可能降低成本损失。开发经理和 *QA* 经理 可以使用 跟踪工具跟踪团队业绩、团队活动的进度和团队可交付产品的质量。各个主管可以 使用跟踪工具获取发布及其可交付产品在质量和进度方面的简要状态。

### 发布的所有干系人应当定期监控发布状态。

报告应当从它们所面向的干系人的角度设置。报告中显示的状态和值是基于计划的 目标和交付状态建立的。状态可以为绿色(正常)、黄色(警告)或红色(严 重)。发布经理应当采取措施来尽可能减少黄色和红色状态的出现,这是进行有效 发布管理的一个关键因素。第一项措施是通过预防(在计划发布时考虑可用的资源 及其能力)。主动措施涉及到分析这些状态的原因并进行相应的反应(添加资源、 增强容量、缩小范围、调整发布计划等)。请注意,误报(状态显示为黄色或红 色,但在现实生活中不会得到干系人的关注)会使干系人放松警惕,使其忽视实际 警报中显示的实际问题。

## 不同的干系人具有不同角度的发布。请从干系人的角度来设置报告。请尽可能减 少黄色和红色状态的出现。

有关计划发布及其预期状态和调整计划以及分析和缓解状态的信息,请参考本文档 中的"KPI"、"里程碑"和"发布分析"三章。

# <span id="page-18-0"></span>3 使用范围项

每个发布中的基本因素就是定义范围项。在"项目计划和跟踪"发布中,范围是通 过范围项定义的。范围项表示发布可交付产品中的一个单元。它可以是要在发布过 程中交付的业务需求、功能、主题、变更请求 (CR) 或待办工作项。

范围项是在"项目计划和跟踪"发布中跟踪的单元。具有完善定义的范围项是设置 将为发布干系人提供最大价值的跟踪和分析报告的基础。

## <span id="page-18-1"></span>定义适当的范围项

范围项的范围可以改变。可以将一个范围项定义为已开发且准备在数天内交付的小 型 CR,并用另一个范围项表示将在发布周期(18 个月)内开发的总体功能。一 个范围项可以覆盖一个包含数百个需求的需求子树,另一个范围项可以覆盖较少数 量的需求。发布经理负责设置范围项和确定其大小。

那么,范围项的最佳大小是多少?

- 它应当代表发布内的一个单元,该单元作为一个工作单元由所涉及到的每 个组(制造/开发、QA、交付等)来处理。它是发布的可交付产品而且将 以发布进度形式进行跟踪。
- 一个发布中应最多包含 30 个范围项,这样可使其具有可管理性并方便干系 人跟踪。请注意,可以在发布中输入的最大范围项数受到站点配置参数的 限制而且可以由系统管理员修改。
- 范围项不应太大;为与发布相关的活动设置目标、跟踪活动执行情况和缓 解活动问题应当是可管理的任务。请参见与范围项和跟踪相关的信息。
- 范围项应包括它所表示的交付单元的所有交付方面。不应基于实体类型、 周期或团队来分割范围项。向里程碑中的范围项(带和不带可选筛选)应 用正确的 KPI 会允许对与范围项相关的活动进行正确的跟踪。

### 在建立范围项范围时的注意事项:

- 表示受跟踪的交付单元
- 不能太大:相关活动的目标设置和跟踪应具有可管理性
- 不能太小:每个发布最多 **30** 个范围项,便于跟踪整个发布

## <span id="page-19-0"></span>设置范围项内容

范围项由需求、测试、测试集和缺陷组成。

### • 需求

范围项内容的基础是一组用来定义范围项的需求,这些需求指定实际的可交付 产品。基于功能管理需求树将允许方便地定义和维护范围项。

例如, ALM 演示项目中的 "Mercury Tours - 发布 10.5"发布包括一个 "预 留扩展服务"范围项。此范围项中的需求是通过在需求树中选择相应的功能来 设置的。请注意,为了仅包括要在 10.5 发布中实现的需求,会基于所选内容定 义一个筛选,以便仅包括其目标发布字段设置为"发布 10.5"的需求。

#### 维护基于功能的需求树便于设置和维护范围项。

#### • 测试和测试实例

正如对于需求一样,可以通过选择子根和筛选来在范围项中包括测试和测试实 例。但是,与需求相反的是,测试和测试实例还可以通过链接包括在范围项 中。用户可以在范围项上指示它包括可覆盖范围项需求的测试。同样,用户可 以指示范围项中包括范围项测试中所含有的测试实例。建议在 ALM 实现中管 理测试和测试实例链接并在设置范围项内容时利用此链接。

## 建议在 **ALM** 项目中维护测试和测试实例链接。如果实现了这样的链接,则应 当在设置范围项内容时利用它。

• 缺陷

缺陷通过筛选包括在范围项中。建议在筛选设置中使用"目标发布"和"目标 周期"字段,以便在范围项中包括缺陷。

#### 使用筛选设置中的"目标发布"和"目标周期"字段在范围项中包括缺陷。

*请注意, 范围项内容通常是动态的*。例如, 可以向范围项中添加实体, 因为它们遵 循指定的筛选或者它们是所选根项的子项。这要求在计划与范围项相关的活动的进 度时特别小心。有关此主题的更多详细信息,请参见"阈值"一章。

# <span id="page-20-0"></span>4 使用里程碑

里程碑是发布时间线上用于验证发布及其临时可交付产品是否按预期进展的检查 点。下面是里程碑的一些示例:代码冻结、系统和集成测试阶段的末尾、试用版发 布等。

"项目计划和跟踪"里程碑为发布提供跟踪平台。针对里程碑跟踪和报告 KPI。 KPI 读数和状态的组合在发布持续时间内提供发布运行状况的整体情况。设置良 好的里程碑是有效跟踪和维护发布的基础。它允许干系人一直跟踪相关的 KPI 并 在出现问题时对问题做出响应。

下图阐释了里程碑如何适应更大的发布方案。里程碑随发布时间线一起设置,而且 会为里程碑分配范围项和 KPI。范围项指定预期的里程碑可交付产品和 KPI 以及 它们的阈值,并为这些可交付产品指定目标。会为在里程碑上定义的每个范围项生 成一个 KPI 度量,而目会基于为 KPI 配置的阈值评估每个范围项的状态(绿色、 黄色或红色)。

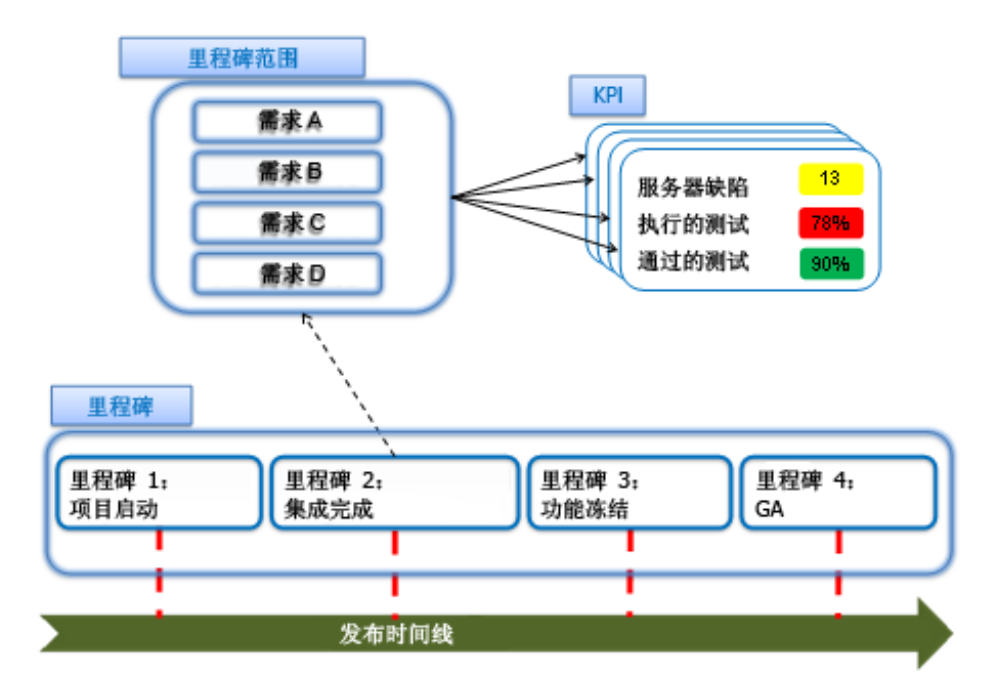

图 **3** —— 里程碑概念

## <span id="page-21-1"></span><span id="page-21-0"></span>里程碑类型

里程碑是在发布时间线上的策略点(如 Alpha、试用版和代码冻结)上设置的。 里程碑应当配置为基于实际使用的方法提供相关的状态视图。

### • 发布准备就绪里程碑

此里程碑反映发布已做好交付准备。它从发布截止日期之前的某个点开始跟 踪,到发布截止日期结束跟踪。它跟踪需求覆盖率、测试执行、通过的测试、 通过的需求和缺陷的状态。此里程碑的范围包括整个发布范围。

### • 策略里程碑

此里程碑度量与策略事件(如试用版发布)相关的因素。在这些类型的里程碑 中,范围项可能不需要完全完成或完全覆盖;它们的质量等级指数可能还需要

与发布结束时的质量等级指数不同。可以基于组织中实际使用的发布方法,设 置策略里程碑及其相关的 KPI 和阈值。

• 阶段里程碑

此里程碑用于验证发布阶段的退出条件并确保满足下一个阶段的进入条件。进 入条件是里程碑上的一组 KPI, 用来度量上一个(先前)阶段的完成、覆盖率 和质量。它们主要用在以下情况:范围项之间存在依赖关系而且质量参数对于 下一个阶段至关重要。阶段里程碑的概念可能适用于迭代发布中的周期以及瀑 布式发布中的阶段。

## 可以基于组织中实际使用的发布方法,设置里程碑及其相关的 **KPI** 和目标 (阈值)。

## <span id="page-22-0"></span>定义适当的里程碑

## <span id="page-22-1"></span>里程碑跟踪期

里程碑的截止日期是指在此之前里程碑的范围应当满足其目标(由里程碑的 KPI 和 阈值定义)的日期。里程碑的开始跟踪日期是指从其计算 KPI 的日期。KPI 将继 续计算,直到里程碑截止日期为止。

里程碑的跟踪期应当容纳与它的范围相关的所有活动。例如,假设一个"集成测 试"里程碑有两个表示两种功能的范围项,且度量测试执行和测试创作进度;则里 程碑跟踪期应当容纳这两个功能上的测试创作和测试执行活动。跟踪期应当留出额 外的时间来覆盖在可交付产品延迟时可能出现的意外调整。

## <span id="page-22-2"></span>里程碑的跟踪期(从起始跟踪日期开始,到截止日期结束)应当容纳与它的范围 相关的所有活动。跟踪期还应为可交付产品延迟时所需的调整留出空间。

## 里程碑范围

里程碑的范围应当设置为反映里程碑的计划可交付产品。例如,假设一个发布中包 含以下范围项: "Self Service Enhancements"、"Satellite Provisioning"和 "Billing UI Enhancements"。但是,试用版发布中仅包括执行卫星配置和为其计 费的功能,而不需要包括与自助服务相关的活动。因此,我们定义一个"试用版" 里程碑并在其中包括"Satellite Provisioning"和"Billing UI Enhancements"范 围项。

### 里程碑的范围应当设置为反映里程碑的计划可交付产品。

## <span id="page-23-0"></span>里程碑 KPI

KPI 是用来度量随时间变化的里程碑运行状况的指标。正如上面的[图](#page-21-1) *3* 中所示, 会为里程碑的每个范围项计算每个 KPI。KPI 结果由值和状态组成。值是为 KPI 计算的实际数字,状态为绿色(正常)、黄色(警告)或红色(严重)。

里程碑的 KPI 集合应当指示里程碑的可交付产品的运行状况。例如,在试用版发 布的里程碑中,设置用来度量测试创作、需求覆盖率、测试执行、需求通道和缺陷 状态的 KPI, 确保所编写的测试能够覆盖所有可交付产品而且这些测试均已执行 和通过(按照预期的量),并确保质量(从缺陷角度看)令人满意。

有关与 KPI 相关的详细信息,请参见本文档中的"KPI"一章。

### 里程碑的 **KPI** 是里程碑可交付产品的运行状况的指示器。

## <span id="page-23-1"></span>配置 KPI 集合

如上所述,里程碑 KPI 与里程碑的范围项相关联。默认情况下,KPI 适用于里程 碑的所有范围项, 但是可以细化: 可以明确禁用特定范围项的 KPI 度量。同样, 可以将 KPI 阈值配置为覆盖里程碑上特定范围项的默认 KPI 阈值。

## <span id="page-23-2"></span>细化每个 KPI 的度量范围

有时, 有必要限制 KPI 的度量范围, 以便它适用于范围项的某些参数。例如, 在 某个周期里程碑上,可能仅需度量与特定周期相关的实体。为了更具体地说明,假 设仅度量计费增强功能。功能测试跨越 2011 年 5 月和 2011 年 6 月这两个周期。 为了获得该功能在 2011 年 5 月这个周期内的正确状态, 该功能的 KPI 应当仅应 用于为该周期分配的需求和测试。

在为里程碑分配 KPI 时, 可以(使用 KPI 的"详细信息"窗口)指定一个名为*可 选筛选* 的筛选。使用可选筛选将 KPI 状态细化到每个周期、每个工作组或由 KPI 度量的每个其他实体分类。

例如,假设一个发布中包含 12 个周期,这些周期中都包含一个自助服务功能。该 功能是在四月和五月这两个周期中开发和测试的。下面是相应的配置步骤:

- 定义一个包含自助服务功能需求的"Self Service Enhancements"范 围项。
- 为每个周期定义一个里程碑并将"Self Service Enhancements"范围项 分配给"2011 年 4 月"和"2011 年 5 月"里程碑。
- 向上述里程碑中添加一个*已执行的测试实例* KPI。这将用于在这些周期内 跟踪测试实例的执行情况。
- 将每个 KPI 中的可选筛选设置为仅包括适当周期的测试实例。该筛选是 基于测试实例的*目标周期*字段定义的。例如, "4 月"里程碑上 KPI 中的 筛选显示为:

Filter:Filter: Target Cycle[^Releases\Telephony\Phoenix\April 2011^]。

有关 KPI 及其在项目计划和跟踪中的使用情况的详细信息,请参考"KPI"一章。

## 使用 **KPI** 可选筛选将 **KPI** 状态细化到每个周期、每个工作组或由 **KPI** 度量 的每个其他实体分类。

## <span id="page-24-0"></span>跟踪里程碑状态

里程碑状态可以作为发布记分卡的一部分进行跟踪,也可以使用自定义报告(如侧 重于里程碑 KPI 和/或特定 KPI 图的记分卡)进行跟踪。有关记分卡和报告的详 细信息,请参考本文档中的"发布分析"一章。

例如,假设存在一个"功能冻结"里程碑。我们希望在截止日期之前,所有的功能 需求均已定义和审核,所有的测试均已创作完毕而且大部分已执行。类似里程碑的 状态将是这三个度量的集合。

## 干系人在里程碑的持续时间内跟踪里程碑状态,以评估可交付产品的运行状况并 在需要时启动缓解措施。

# <span id="page-25-0"></span>更改里程碑范围和 KPI

里程碑的范围可能会随着时间的推移而改变,而且可能会在里程碑中添加和/或删 除范围。例如:

- 首选客户请求向试用版发布中添加一个功能,或者将某个功能延迟到以后 的里程碑以适应资源平衡。
- 干系人(例如想要跟踪其团队的开发经理或想要查看新类型信息的新主 管)可能会提出特殊的请求。

在为**处于活动状态的**里程碑(在里程碑的起始跟踪日期之后、截止日期之前)分 配新范围项或 KPI 时,会生成所计算的 KPI 值。但是,您应当注意,KPI 历史信 息将丢失 —— 所计算的 KPI 值是截止到此日期的新 KPI/范围项的 KPI 计算值。 这会影响到 KPI 进度图等报告。

当从里程碑中删除范围项或 KPI 时,所计算的 KPI 值也会删除。删除并再次添加 范围项或 KPI 与添加新范围项或 KPI 类似(即, 计算的 KPI 值仅在添加它们的 日期之后可用)。

# <span id="page-25-1"></span>重新计划里程碑

由于发布时间线或发布焦点等发生变化,可能需要重新计划里程碑。

在"项目计划和跟踪"发布中重新计划里程碑不会保持里程碑 KPI 的阈值曲线。在 重新计划里程碑时,用户必须*重新访问* 阈值并根据需要*调整* 阈值以满足发布计划。

请注意, 在针对发布执行重新计划操作时, 可能会*自动重新计划* 里程碑。有关重新 计划所造成的影响的详细信息,请参考本文档中的"维护"一章。

# <span id="page-26-0"></span>5 使用 KPI

KPI(关键性能指标)是发布跟踪的构建块。项目计划和跟踪 KPI 通过相关的 ALM 资产度量发布活动。它们提供实际度量、随时间变化的状态评估和细分度量。 这些度量将允许持续跟踪发布状态和及早检测瓶颈、问题、分析方法和解决方法。

具有良好设置的 KPI 将清楚地告诉发布干系人哪些内容重要、当前所处的状态以 及目标干系人为了实现发布需要执行或更改的内容。

可以基于 KPI 所度量的性能方面将 KPI 分成三类:进度、质量和生产力。

• 进度 KPI

从时间线和资源角度(例如,已创作的测试数量或者已执行的测试所占的百分 比)度量发布性能

• 质量 KPI

从质量角度(例如,已通过的测试所占的百分比或者严重缺陷的数量)度量发 布性能

• 生产力 KPI

度量团队的生产力(例如,自动化测试所占的百分比或者已拒绝的缺陷所占的 百分比)

为了使所有的干系人遵循和满足预定义的发布目标,一定要将您使用的 KPI 数量 限制在使发布达到其预定义的成功条件所必需的数量。

## <span id="page-26-1"></span>为了使发布状态简洁,请选择性地使用 **KPI**。仅使用那些使发布达到其预定义的 成功条件所必需的 **KPI**。

# 了解和配置 KPI 度量值

为了更好地了解如何最有效地设置 KPI,需要了解 KPI 值的计算方式。

KPI 用来度量特定类型的 ALM 实体,如需求、测试、缺陷等。它们是在里程碑的 上下文中计算的。每个里程碑 KPI 都为该里程碑的每个范围项生成一个 KPI 值。 实体类型和具体计算是在 ALM 自定义区域中的"KPI 类型"中定义的。该计算 所适用的实体的总体由范围项以及里程碑上的 KPI 配置来确定。

一定要了解 KPI 计算包括一个用来存储细分信息的选项。例如,在 KPI 计数测试 中,用户可以按测试状态或测试设计器添加细分。此细分将提供 KPI 总体内每个测 试状态或每个测试设计器的测试数量。通过这些信息可以分析 KPI 值, 以便更好地 了解 KPI 值。KPI 类型和细分定义是 ALM 自定义区域的一部分(请参见"使用 和自定义 KPI 类型"一章)。

## <span id="page-27-0"></span>KPI 是基于哪个总体度量的?

KPI 度量是针对范围项中包括的实体执行的。该度量仅考虑 KPI 所设置类型的实 体。例如, "严重缺陷"KPI 的计算将考虑范围项中包括的缺陷。

可以通过里程碑上的 KPI 所应用的"可选筛选"来缩小总体的范围。例如,我们 可能希望跟踪试用版里程碑中一个名为"A 团队的严重缺陷"的 KPI。这可以通过 向该里程碑中添加一个"严重缺陷"KPI 并按如下方式设置它的"可选筛选"来 实现: Filter:Filter: Responsible Team[A Team]。请注意, 它假设"负责 组"字段存在于"缺陷"实体中而且该字段已正确填充。

当您需要微调 KPI 的计算(例如,使用一组不同的状态等)时,可以在 ALM 自 定义区域中修改 KPI 类型, 也可以创建新的 KPI 类型。当在整个项目发布中使用 KPI 时,这将保持 KPI 含义的一致性。不建议您针对此目的使用可选筛选。

<span id="page-27-1"></span>请注意,KPI 的可选筛选适用于所有里程碑范围项。

## KPI 计算定义

KPI 的计算是由 ALM 自定义区域中的 KPI 类型定义的。通常,KPI 类型指定一 组或两组应用于上述 KPI 总体的实体。这些组用于计算值, 值可以是实体计数、 实体字段中值的总和或者实体百分比。

KPI 类型是项目自定义的一部分,在不同的项目发布之间共享;它们在项目发布 中提供一致的 KPI 用法。例如, 如果干系人查看单个发布中跨不同里程碑的"己 通过的需求"KPI 值,然后杳看不同发布的"已通过的需求"KPI 值, 则 KPI 在 所有的实例中具有相同的含义,而且在所有的情况下都清晰易懂。

有关 KPI 类型的详细信息, 请参考"KPI 类型自定义"一章。

## **KPI** 计算公式是在 **KPI** 类型中定义的。**KPI** 类型是组织方法的一部分,在不同 的发布和干系人之间共享。

## <span id="page-28-0"></span>KPI 值计算过程

KPI 是基于"站点管理"中定义的周期定期计算的(有关详细信息,请参见 《 Application Lifecycle Management 管理员指南》)。计算每个 KPI 时涉及到 扫描和筛选与里程碑及其范围项相关的所有 ALM 实体。为了确保尽可能降低此过 程对系统性能造成的影响,请按照以下准则操作:

- 不在发布范围项中包括无关实体。除了影响计算的 KPI 值和使状态难以 区分以外,这还会降低系统性能。
- 尽管建议在发布设置中包括干系人所需的全部 KPI, 但还是建议禁用未由 干系人使用的 KPI。这样的 KPI 会对发布设置视图和报告以及系统性能 造成负担。
- <span id="page-28-1"></span>— 从里程碑和发布中删除未使用的 **KPI** —— 它们会造成性能负担。例如, 如果您在最初定义了一个发布或里程碑,但后来又将其放弃,请确保该发 布或里程碑中不包括 KPI, 或者其中的 KPI 处于禁用状态。

# 按周期跟踪 KPI

您可能需要在比范围项更详细的级别跟踪 KPI。例如, 假设在瀑布式发布/V 模型 式发布的验证阶段。为了跟踪验证阶段,向该发布中添加了一个截止到验证结束日 期并在整个验证持续时间内进行跟踪的里程碑,还向该里程碑中添加了相关范围项 和 KPI。阶段(和里程碑)可以延续多个周期。为了实现更好的控制并启用及早 问题检测,我们可能希望跟踪测试实例在一个周期内的执行进度。

在跟踪将延续多个周期的里程碑时,建议通过使用可选筛选并通过使用"分配到发 布"和"分布到周期"功能为周期分配实体来跟踪一个周期内的进度。此示例中, 在里程碑的持续时间中为每个周期添加了一个"已执行的测试实例"KPI(已执行 的测试实例 – 一月、已执行的测试实例 – 二月,等)并向每个周期应用可选的 筛选: Filter:Target Cycle[^Releases\MyCar Model 2.3\January 2010 Cycle^](每个周期都具有相应的周期 ID)。

### 在跟踪将延续多个周期的里程碑时,建议通过使用可选筛选并通过使用"分配到 发布"和"分布到周期"功能为周期分配实体来跟踪一个周期内的进度。

# <span id="page-30-0"></span>预定义的 KPI

KPI 通过针对类似如下的发布活动设置可量化的度量来评估发布:

- 需求管理
- 测试创作和批准
- 测试执行
- 缺陷跟踪

项目计划和跟踪附带了一组现成的预定义 KPI;这些 KPI 可用来(和通过调整来) 度量上述活动和其他活动。下面列出了按其所度量的活动进行分组的预定义 KPI;对于每个预定义的 KPI,它的类别名称标注在括号中。

请注意,这些现成的 KPI 类型是基于现成的 ALM 构建的。如果要自定义 ALM 实体和用在这些 KPI 中的字段, 则需要相应地更改 KPI 类型。有关定义和更改 KPI 类型的详细信息,请参见"KPI 类型"一章。

## <span id="page-30-1"></span>需求管理

需求管理 KPI 处理在实现发布需求时所涉及的验证过程。此过程包括两个分别由 两个 KPI 来监控的活动: QA 组织签收需求: 开发用来验证需求的测试。

## <span id="page-30-2"></span>状态解释

如果所度量的需求审核进度小于计划的阈值,它可能表示:

- 缺少资源或资源不足
- 需求未做好审核准备或者尚未定义

如果所度量的质量小于计划的阈值,它可能表示:

- 测试执行落后,因此无法确定可交付产品的质量
- 可交付产品的质量低下或者尚未做好测试准备
- <span id="page-30-3"></span>— 需求不明确

KPI

### • 已审核的需求(进度 **KPI**)

此 KPI 度量已审核的业务需求或功能需求所占的百分比。

#### • 覆盖的需求(质量 **KPI**)

此 KPI 度量至少由一个测试覆盖的需求所占的百分比。请注意,仅对功能、 测试、未定义和业务模型等需求类型进行计数。

## <span id="page-31-0"></span>测试创作过程

测试创作 KPI 度量测试开发过程。一个 KPI 与测试创作过程的进度相关,另一个 KPI 与测试过程本身的潜在效率相关。

## <span id="page-31-1"></span>状态解释

如果所度量的测试创作进度小于计划的阈值,它可能表示:

— 缺少测试开发资源或测试开发资源不足

如果所度量的自动化测试数量小于计划的阈值,它可能表示:

- 测试作者未意识到他们应当提供自动化测试
- 测试自动化不可行,应当调整阈值

## <span id="page-31-2"></span>KPI

• 已创作的测试(进度 **KPI**)

此 KPI 度量已准备好的测试(状态为"就绪")的数量。

<span id="page-31-3"></span>• 自动化测试(生产力 **KPI**)

此 KPI 度量从测试总体自动执行的测试所占的百分比。

## 测试执行

测试执行 KPI 度量发布的两个主要属性:

— 进度

发布是否趋向于执行计划在跟踪期(发布/周期/阶段)内执行的所有测试?

— 质量

质量状态是否由当前发布/周期中所执行的测试来反映?它相对于计划是什 么情况?

## <span id="page-32-0"></span>状态解释

如果所度量的进度小于计划的阈值,它可能表示:

- 缺少资源
- 资源不足
- 发布未做好执行准备(未实现的区域)
- 发布针对执行进行的准备不正确(无法测试已实现的区域)
- 测试未保持在 ALM 中(可能是以非正式方式执行的)

如果所度量的质量小于计划的阈值,它可能表示:

- 可交付产品的质量低下或者尚未做好测试准备
- 测试和产品之间出现冲突

## <span id="page-32-1"></span>KPI

#### • 已执行的测试(进度 **KPI**)

已执行的测试(无论是否通过)占所度量的测试总体的百分比。

此 KPI 最适合度量整个发布的状态,因为它度量已执行的测试,而不考虑测 试的执行次数(每个测试进行一次计数)。

注:

— 使用 KPI 的可选筛选度量测试在特定周期内的执行情况。将交叉筛选与 具有所讨论周期的测试运行和"失败"或"通过"状态结合使用。例如: Cross Filter:<Cross Filter Test-Run>Status[Passed Or Failed];Target Cycle[^Releases\MyCar Model 2.3\January Cycle^]。

— 如果您的范围中的测试跨多个连续发布使用,您仍可以使用此 KPI 来度 量测试进度。使用上述的相同方法将仅列出当前发布中包括的所有周期 (而不是列出测试运行的特定周期)。

#### • 已执行的测试实例(进度 **KPI**)

已执行的测试实例(无论是否通过)占测试集内所度量的测试实例总体的百 分比。

此 KPI 最适合度量一个周期或较短阶段内的进度,因为 KPI 中将考虑测试的 每次执行(每个测试实例),这将生成一个反应已完成的实际工作的度量。

注:

- 此 KPI 度量不考虑与测试实例相关联的测试。因此,如果执行某个测试 两次,它会在 KPI 度量中进行两次计数,以便相对于计划来度量测试实 例执行进度。
- 使用 KPI 的可选筛选度量测试实例在特定周期内的执行情况。只需针对 筛选设置目标周期即可。例如:Filter:Target Cycle[^Releases\MyCar Model 2.3\January Cycle^]

### • 已通过的测试(质量 **KPI**)

此 KPI 是上次运行通过的测试占所度量的测试总体的百分比。

它指示发布或所度量范围的质量。请注意,此度量本身不是充分的指标。如果 执行的测试数量很少,也会看到成功测试所占的百分比很高。因此,可靠地跟 踪测试执行计划和测试执行是可靠度量质量的先决条件。

#### • 已通过的需求(质量 **KPI**)

此 KPI 是所有覆盖测试均通过的需求占所度量的需求总体的百分比。请注 意,仅考虑功能需求、测试需求、业务模型需求和未定义的需求。

此 KPI 指示发布或所度量范围的质量, 以及该范围的完成程度。正如在"已 通过的测试"KPI 中一样,此度量本身不是充分的指标,可靠地跟踪需求覆盖 率是可靠质量度量的先决条件。

<span id="page-33-0"></span>请注意,所考虑的需求类型是指那些支持测试覆盖率的需求类型。如果本地 ALM 实现中有多个类似的需求类型,您应当将它们添加到 KPI 类型定义(分 子和分母)中。有关更新 KPI 类型的最佳实践,请参见"KPI 类型"一章。

## 缺陷跟踪

"缺陷跟踪"KPI 度量发布的两个属性:

— 质量

发布或跟踪期范围是否趋向于预期质量?

— 生产力 缺陷检测和解决工作是否达到了预期效率?

## <span id="page-34-0"></span>状态解释

如果所度量的质量小于计划的阈值,它可能表示:

- 可交付产品的质量低下或者尚未做好测试准备
- 测试和产品之间出现冲突或者需求不明确

如果所度量的缺陷修正生产力小于计划的阈值,它可能表示:

- 缺乏缺陷修正资源或者缺陷数量少于预期值
- 缺陷修正资源不充分

如果所度量的缺陷拒绝次数大于计划的阈值,它可能表示:

- 需求不明确
- QA 团队因不了解产品而不必要地打开缺陷
- 缺陷描述短语有误或者由被分派人误解

### <span id="page-34-1"></span>KPI

#### • 严重缺陷(质量 **KPI**)

此 KPI 对所度量的缺陷总体内, 处于活动状态而且严重性级别为"5 - 紧急" 或"4 - 非常高"的缺陷(状态为新/打开/重新打开)进行计数。

它很好地指示发布或所度量范围的的准备情况。但是,请注意,如果测试执行 落后,此度量给出的指示将不可靠。

### • 每天修正的缺陷数(生产力 **KPI**)

此 KPI 度量缺陷修正速率。它对最近 24 小时内, 其状态从"打开"或"重新 打开"更改为"已修正"的缺陷进行计数。

查看随时间变化的 KPI 进度图将获得正在修正的缺陷的数量,此数量可用于 计划工作和计划仍保留打开状态的预期缺陷数量(例如, 为"严重缺陷"KPI 定义阈值)。

可以通过可选筛选来度量每个团队的此 KPI,从而允许在团队级别进行计划。

建议在注重生产力的记分卡中使用此 KPI 并将其从发布记分卡中排除, 其原 因有二:

— 它有时可能显示误报。为什么会出现误报?由于这是针对已完成工作的每 日计数 KPI, 因此所度量的值可能不连续。例如, 针对非工作日的计算将 生成零值,而针对工作日的计算将生成完全正常的值。为了让 KPI 状态 在周一为绿色,在计划阈值时需要考虑这种影响。

— 它不会影响对发布运行状况的理解。

## • 已拒绝的缺陷(生产力 **KPI**)

此 KPI 是已拒绝的缺陷占所度量的缺陷总体的百分比。

# <span id="page-36-0"></span>6 使用阈值

阈值是用来针对"项目计划和跟踪"发布设置目标,以及在发布持续时间内对照这 些目标计划和跟踪发布进度的方法。

正如到目前为止所了解的,将使用 KPI 及其状态跟踪发布。状态指示发布所处的 情况与为其计划目标的接近程度。KPI 的阈值定义如何将其度量值计算为状态。 它将 KPI 的可能度量值的范围分成三个子范围,因此定义三个状态(绿色(正 常)、黄色(警告)和红色(严重)),KPI 的状态是基于其度量值落在其中哪 个子范围而建立的。

例如,假设为"Alpha"里程碑分配了"已执行的测试实例"KPI。目标是到里程 碑的截止日期完成 95% 的测试。到目前为止,发布中的质量一直非常好,仍有几 个周期处于领先状态。因此,可以在目标中提供 10% 的延误,并假设将在下一个 周期中赶上进度。因此,在"2010 年 11 月"里程碑上的"已执行的测试实例" KPI 中, 将阈值设置为 95% 并将容差设置为 10%。

# <span id="page-36-1"></span>随时间变化的目标

跟踪随时间变化的情况非常重要,因为它使您能够尽早检测问题和瓶颈以便实施有 效的缓解。因此,会为里程碑的持续时间(从它的"起始跟踪日期"到它的截止日 期)设置目标。这些会在里程碑的时间线上形成一条曲线。

下图显示了"已执行的测试"KPI 的阈值曲线。我们可以看到, 到里程碑的起始 跟踪日期,测试执行预计完成 30%,到截止日期,它应当完成 100%。容差设置 为 10%。请注意该图中的彩色区域。绿色区域是高于 KPI 预期值的区域,黄色区 域表示容差(低于 KPI 预期值 10%),红色区域表示低于容限值的任何内容。

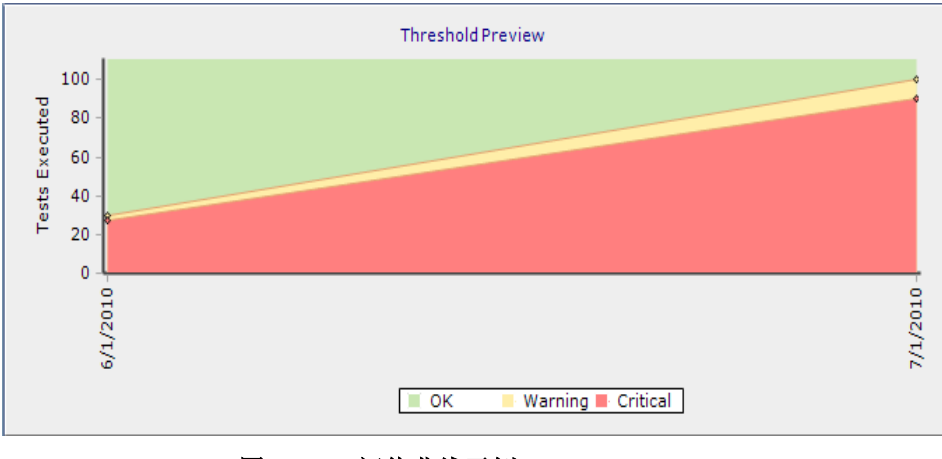

图 **4** —— 阈值曲线示例

# <span id="page-37-0"></span>定义适当的阈值

KPI 的阈值曲线应当反映里程碑的 KPI 目标。还应当将其设置为在里程碑变为活 动状态之后, KPI 状态始终为绿色。

可以借助以下几个因素来计划良好的阈值曲线:

#### • 截止日期阈值应当遵循 **KPI** 的实践策略

KPI 目标反映在分配给里程碑截止日期的阈值中。KPI 目标通常基于组织中的 实践策略(测试执行百分比应为 100% 或 95%,严重缺陷的数量应为 0 或 3 等)。有关 KPI 目标的最佳实践,请参见"KPI"和"KPI 自定义"两章。

#### • 阈值曲线应当与资源计划一致

在 KPI 所表示的活动中添加和删除资源会影响 KPI 结果。为 KPI 设置的中 间阈值应当考虑计划的资源及其预期生产力。

#### • 阈值曲线应当考虑动态范围项中的内容变更

范围项内容通常是动态的,即它可能会在里程碑持续时间内发生变化。例如, 在测试执行期间可能会添加缺陷,这会影响"严重缺陷"KPI 所度量的缺陷的 内容:可能会在范围项的需求子根中添加需求,这会影响"已审核的需求" KPI 的内容。在设置阈值时,用户需要考虑 KPI 的内容相对于可用资源的预 期变化情况。同样,在向范围项内容应用计划外变更时,需要调整受到影响的 阈值。

## • 百分比 **KPI** 的阈值趋势可能会变化

例如, 在度量动态范围项时, "已执行的测试"KPI 的阈值趋势可能会变化。 只要内容不增加, KPI 结果就不会增加。但是一旦内容有所增加(例如, 向范 围项中添加新测试),所度量的执行百分比就会下降。如果预计内容会增加, 则应当将阈值始终设置为较小的百分比,以免在跟踪状态时出现警报。

#### • 对照里程碑考虑活动

在设计阈值时,将需要考虑由于同时完成的活动所处的阶段而可能带来的变 化。例如,在首次设计需求时,将不审核任何需求。随着时间的推移,已审核 需求所占的百分比达到稳定状态,接近发布(或里程碑)结束时,所创作的需 求应当已全部审核。阈值曲线应当反映这些动态情况。

## **KPI** 的阈值曲线应当反映里程碑的 **KPI** 目标。

# <span id="page-39-2"></span><span id="page-39-0"></span>7 发布分析

跟踪发布对于实现发布目标至关重要,有助于及早检测和解决问题。项目计划和跟 踪提供了多个跟踪工具。记分卡提供发布状态概览, 它显示发布 KPI 结果和发布 状态。KPI 图分析单个 KPI 的结果。

# <span id="page-39-1"></span>发布记分卡

记分卡视图提供发布状态概览, 它以表格形式显示发布 KPI 结果和发布状态。我 们还将结果称为分数。使用记分卡可以持续跟踪发布状态并及早检测瓶颈和问题。 它还提供分析和解决方法并针对 KPI 使用向下搜索功能。有关 KPI 分析图的详细 信息,请参见*[下面](#page-41-0)*。

下图显示了一个示例记分卡。每一行都是一个发布功能,每一列都是一个 KPI。 KPI 按它们所度量的里程碑进行分组。例如,带圆圈的单元格表示"在线定期购 书服务"功能的测试执行状态。

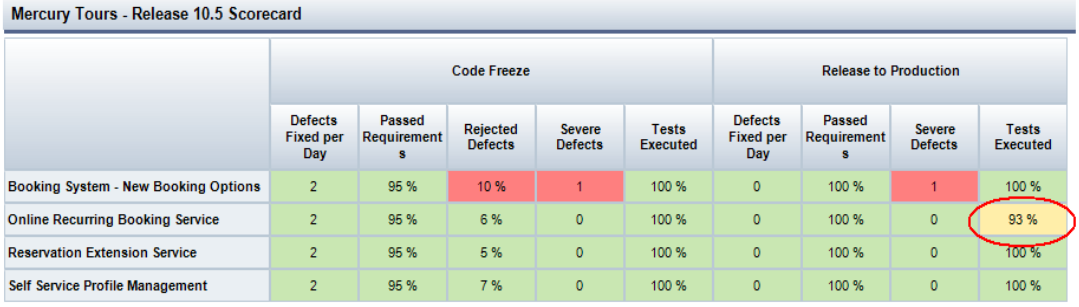

#### 图 **5** —— 发布记分卡

项目计划和跟踪在里程碑及其范围的上下文中度量 KPI。在每一轮 KPI 计算(一 天执行一到两次)时,都会针对每个里程碑范围项生成一个 KPI 度量。记分卡单 元格表示单个 KPI 度量。除了 KPI 度量外,记分卡单元格还显示 KPI 状态。状 态是基于 KPI 目标及其度量确定的。状态可以为绿色(正常)、黄色(警告)或 红色(严重)。

例如, 如果在"试用版"里程碑中, "Self Service Enhancements"功能的"严 重缺陷"KPI 的状态为严重(红色),则表示此时严重缺陷的数量大于为缺陷定 义的目标。这意味着发布经理应当采取措施才能使该里程碑返回到"正常"状态 (绿色)。这可以通过以下方法来实现:为错误修正分配更多资源、延迟里程碑的 截止日期、调整目标、缩小里程碑范围等。

当 KPI 单元格为黄色(警告)时,发布经理应当评估这是否指示存在问题,或者 评估这是否为预期的偏差。例如,当范围项的内容仍在增长而且目标无法正确预测 时,应当会有偏差。随时间变化的 KPI 图可帮助确定警告状态是否朝着严重状态 发展,或者它是否足够稳定而且朝着解决的方向发展。

项目计划和跟踪在"管理"模块的"记分卡"选项卡中提供了一个记分卡视图。此 记分卡提供了发布 KPI 的最新状态, 它对于所有的*发布*模块用户是公用的。

HP ALM 分析模块允许将发布记分卡定义为分析项、配置它们并使其可广泛使 用。这些记分卡可以在更广泛的范围内共享,而且可以配置为将重点放在特定 KPI 和/或特定日期的状态上。有关将记分卡和 KPI 分析图用作分析项的详细信 息,请参见[发布记分卡和](#page-42-0) *KPI* 图 部分。

# <span id="page-41-0"></span>KPI 分析图

项目计划和跟踪提供的 KPI 分析图可用于分析 KPI 状态中所显示问题的根本原因。 项目计划和跟踪提供了下列用来跟踪和分析特定 KPI 的图类型:

### • 随时间变化的 **KPI** 图

通过显示 KPI 的历史结果和状态提供 KPI 的趋势视图。用户可以查看随着时 间的推移是否存在改进/恶化。

#### • **KPI** 细分图

显示 KPI 结果的细分情况。在项目计划和跟踪自定义中定义适用于 KPI 类型 的精确细分类型,这些类型与 KPI 一起计算。细分类型用于更好地分析 KPI 结果。

例如, "试用版"里程碑中"Self Service Enhancements"的"已通过的测 试"KPI 以红色显示高值。它的细分图"按执行状态的测试"可以指示问题是 出在测试执行进度上,还是出在已经测试的可交付产品的质量上。在第一种情 况下,发布经理可能会选择添加更多测试资源。

#### • 随时间变化的 **KPI** 细分图

显示 KPI 细分结果的历史记录。查看上一个示例,如果按执行状态进行细分 时指示问题出在产品质量上,则发布经理可以检查随时间变化的细分情况,以 查看问题是否依然存在(如果存在的话,将问题报给更高级别的管理层),或 者查看问题是否为本地问题(如果是的话,则仅将其报给开发经理)。

这些图以记分卡单元格中的向下搜索功能形式提供,它们也可定义为分析模块中的 分析项。

KPI 图作为分析项的示例: "试用版"里程碑中"Self Service Enhancements" 的"已通过的测试"KPI 处于严重(红色)状态。我们想要监控此 KPI, 直到 KPI 状态变回到"正常"(绿色)为止。为此, 创建了三个配置为显示此 KPI 的 分析项:随时间变化的 KPI 图、KPI 细分图和随时间变化的 KPI 细分图。还创建 了一个名为"试用版已通过测试 KPI"的控制面板页并向其中添加了新分析项。 现在使用新的控制面板页跟踪 KPI 状态及其行为, 并确定是否需要采取措施, 直 到它返回到绿色状态(指示测试活动返回到跟踪状态)。

KPI 细分及其计算是在 ALM 自定义区域中定义的。

# <span id="page-42-0"></span>发布记分卡和 KPI 图

将发布记分卡和 KPI 图发布出去, 以便与发布干系人共享它们; 为每个要共享的 项创作一个分析项。正如任何其他 ALM 分析项一样,这些分析项现在可以通过以 下任一方法来发布: 将干系人指向"分析"模块中的分析项;在控制面板页面中嵌 入一个或多个分析项并将干系人指向"控制面板"模块中的页面。发布分析项的另 一种方法是通过指向它的 URL 引用;该 URL 是使用分析项的"共享分析项"选 项来获取的。该 URL 随后可通过电子邮件发送, 也可以嵌入到 Web 门户页面中。

下面是已发布的记分卡和 KPI 图的一些示例:

— "冻结分数"记分卡

此记分卡显示代码冻结日期的发布分数。此分析项以及有关分数的注释可 以发布在 Web 门户中, 此分析项可用于在将来引用。

— "团队"记分卡

此记分卡显示与特定团队相关的范围项的 KPI。这是通过将记分卡的范围项 筛选配置为包括相关范围项来完成的。

## 将发布记分卡和 **KPI** 图发布出去,以便与发布干系人共享它们。

# <span id="page-43-0"></span>8 发布维护

发布是不断改变的实时实体 —— 它的可交付产品的范围可能会改变,计划和目标 也可能会改变。改变可能是由于外部约束(如客户对扩展可交付产品的需求或者竞 争对手强制改变发布截止日期)和内部约束(如可用资源意外发生变化或者估计的 工作量有变化)。

通过项目计划和跟踪,可以在发布生命周期内执行连续的发布维护任务。

## <span id="page-43-1"></span>范围项和跟踪

当使用所选 子树 或相关实体 表示范围项内容时,在计划活动进度时应格外小心。 在这种情况下,范围项内容是动态的;在向选定的需求子树中添加需求时、为了覆 盖这些需求而添加测试时、向选定的测试子树中添加测试时或者在其他情况下,范 围项内容会发生变化。

实际的发布活动是通过向里程碑中添加 KPI 和分配范围项来表示的。这意味着向 范围项中添加内容会影响基于该内容的活动的范围。例如,为"Web 门户集成" 里程碑分配了"预留扩展服务"范围项并向该里程碑中添加了"已执行的测试" KPI。此 KPI 提供已经从范围项的测试总体中执行的测试所占的百分比。当向范 围项内容中添加测试时, KPI 结果将发生变化, 而与已经完成的工作无关。因 此, KPI 目标进度计划应当考虑内容总体在里程碑持续时间内的预期增长, 以及 预期的测试执行速率。或者,发布经理可以在有新测试添加时更新计划。

下图显示了一个记分卡,该记分卡中的范围项是使用里程碑上的 KPI 跟踪的。"跟 踪工具"一章提供了记分卡和其他报告的详细解释。

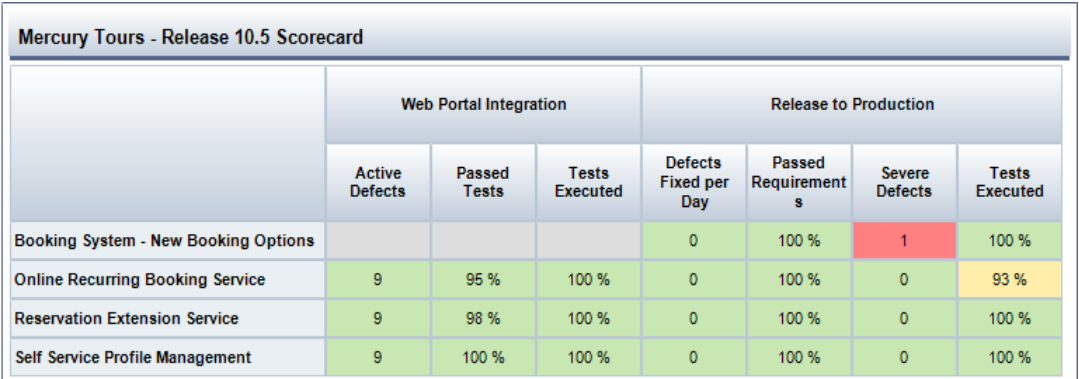

图 **6** —— 发布记分卡

# <span id="page-44-0"></span>重新计划

可能会有多种情况触发对发布的重新计划。可以针对整个发布重新计划,也可以针 对单个里程碑重新计划。

尽管重新计划发布会为了适应新计划而在时间线上来回切换里程碑,但它的发布里 程碑会保持不变;重新计划还会为了适应缩短了的新发布持续时间而缩短里程碑。

重新计划里程碑(无论是手动还是自动(因重新计划发布而导致))会影响里程碑 KPI 的阈值曲线。通常,阈值曲线会为了满足更改后的计划而变动,但是,如果 持续时间已缩短,阈值曲线上的阈值在以后可能会丢失。请注意,无论里程碑持续 时间是缩短、延长还是未改变,它的 KPI 目标仍保持不变,即,它的截止日期的 阈值仍保持原样。同样,为它的开始日期定义的阈值也将保持不变。下面的几幅图 演示了在缩短和延长里程碑持续时间后,阈值曲线的变化情况。下图显示的是原始 曲线。

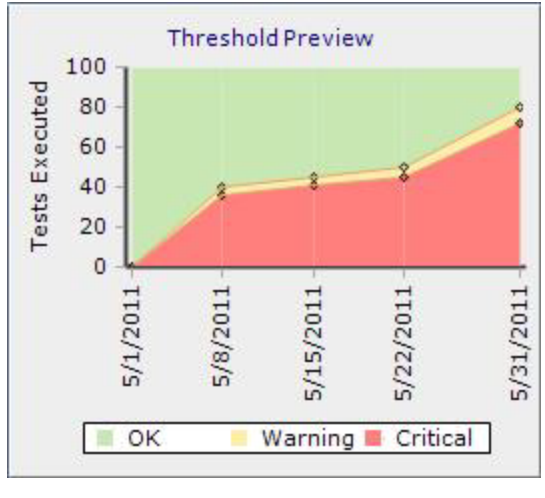

图 **7** —— 原始阈值曲线

接下来的两张图分别显示在缩短里程碑持续时间后的曲线,以及在延长持续时间后 的曲线。

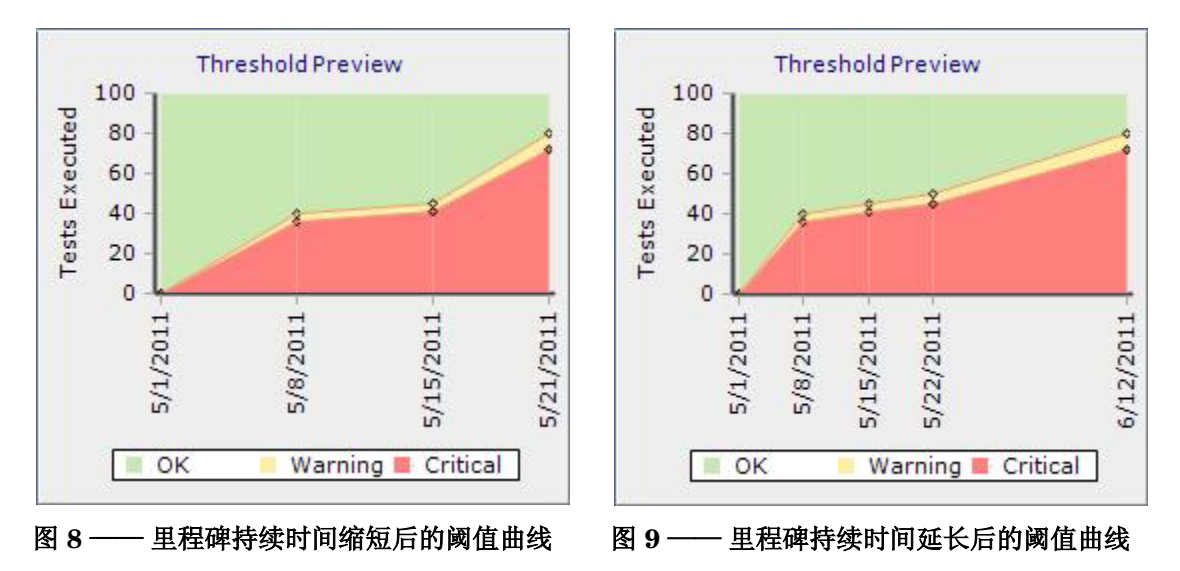

请注意,阈值变化可能导致 KPI 状态发生变化。也就是说,特定日期的 KPI 值在 变动之前可能具有红色状态,在变动之后,尽管 KPI 值本身仍保持不变,但 KPI 值具有绿色状态。

另请注意,仅针对处于活动状态的里程碑(即,今天的日期位于其起始跟踪日期和 截止日期之间的里程碑)计算 KPI。因此,如果里程碑的状态在不活动和活动之间 切换, KPI 计算将受到影响。

## 在重新计划发布之后,您应当验证和调整里程碑截止日期和跟踪期,使其与预期 的发布计划一致。您还应当验证里程碑上 **KPI** 的阈值曲线是否为了适应新计划 而已经缩短。

<span id="page-46-0"></span>还应当注意的是,发布变更不可逆。例如,在缩短发布时,可能会丢失已定义的 阈值。再次延长发布将不会恢复这些阈值。

## 范围变更

可以通过在发布可交付产品中添加或删除功能/主题/CR 等来变更范围。还可以通 过修改已交付项的内容来变更范围。这样的变更可以应用于发布的主要可交付产 品,也可以应用于临时可交付产品。

通过在发布中添加或删除范围项、在里程碑中添加或分离范围项分配或者修改范围 项中的内容,可变更"项目计划和跟踪"发布范围。

## 通过更新范围项内容筛选或者通过更新 **KPI** 可选筛选以引用新周期,可在周期 之间变动范围。

范围变更会影响 KPI 计算和报告。如果从里程碑中删除范围项会消除 KPI, 则将 不再计算 KPI, 记分卡中将不再报告它, 或者不再将它选作 KPI 图的主题。变更 范围项内容将导致 KPI 读数发生变化,而且可能会导致随时间变化的 KPI 图发生 "弯曲"。

在对范围项描述进行重大变更时,建议在范围项描述中做一个注释。这将有助于了 解与该范围项相关的 KPI 中的突变。

# <span id="page-46-1"></span>KPI 阈值变更

无论 KPI 计算发生在何时, 阈值变更都会影响发布报告(记分卡或 KPI 图)。这 是由于 KPI 状态的计算发生在生成报告时(而不是在每日 KPI 计算过程中)。

### 当执行类似的阈值变更时,应当通知发布干系人其报告中的状态会发生变更。

# <span id="page-47-0"></span>9 使用和自定义 KPI 类型

KPI 类型指定项目计划和跟踪 KPI 的度量方面。KPI 类型集确定用来在组织中跟踪 和管理发布的 KPI 以及用来计算它们的方法。KPI 类型还定义基本的 KPI 分析工 具。这些工具连同 KPI 结果(作为发布跟踪工具的一部分)可供发布干系人使用。

KPI 类型在"项目计划和跟踪"类别中的"ALM 项目自定义"中进行管理,而且 是"*ALM* 共享自定义"功能的一部分。具有完善定义的 KPI 类型集连同其他自定 义方面(如"项目实体"和"用户定义的字段")允许对组织内的发布配置和跟踪 进行标准化。它们还允许发布干系人遵循和满足预定义的发布目标。

# <span id="page-47-1"></span>KPI 计算

项目计划和跟踪 KPI 通过相关的 ALM 资产度量发布活动。KPI 计算适用于一组 添加了 KPI 的实体(由分配给发布里程碑的范围项确定)。KPI 可以度量该组内 特定实体子集的数量(计数),或者另一个子集的子集所占的百分比。KPI 类型 指定如何生成 KPI 结果。

KPI 类型指定下列度量元素:

— 实体类型

包括需求、测试、测试实例或缺陷。这会在范围项的总体上提供首次剪切。

— 度量类型

通常为计数或百分比。

— 所度量实体的子集

对于百分比度量,它指定所度量实体的两个子集。所度量实体的子集是通 过筛选指定的,如果未指定筛选,则子集将由范围项中指定类型的所有实 体组成。在定义百分比 KPI 类型时,一定要指定*分子实体集*,以便它是 分母实体集的子集。

KPI 的计算可以按以下两种方式进一步细化:

- 在计算中可以对一个实体字段的值求和,而不只是对子集内的实体进行计 数。例如,可能希望定义"严重缺陷工作估计"KPI 类型。这将按照与 "严重缺陷"KPI 类型相似的方式进行定义,二者的区别仅在于它将对指 定缺陷中的"估计的修正时间"字段进行求和,而不是对指定的缺陷进行 计数。请注意,在这种求和中只能使用数字字段。
- 它仅考虑其中的某个字段从一个指定值更改为另一个指定值的实体,而不 是考虑子集内指定的所有实体。例如, "每天修正的缺陷数"KPI 类型定 义将仅对在前一天内,其状态从"打开"或"重新打开"更改为"已修 正"的缺陷进行计数。请注意,这样的细化可能仅适用于支持历史记录且 使用查找列表的实体字段。

# <span id="page-48-0"></span>默认 KPI 目标

KPI 类型为 KPI 目标建立默认值。在向里程碑中添加 KPI 时, 此值将设置为里程 碑截止日期(和起始跟踪日期)的 KPI 阈值。负责配置发布的发布经理可以选择 替代目标并将它设置为根据里程碑的持续时间进行变化。

### 将 **KPI** 类型的默认阈值和警告范围设置为此 **KPI** 类型的目标和容差。

KPI 类型还为 KPI 行为建立预期的趋势 —— 情况是随着 KPI 的增长而变好,还 是随着 KPI 的降低而变好。例如, 对于"严重缺陷"KPI, KPI 结果越小, 状态 越好: "已执行的测试"KPI 则相反, 即, 结果越大, 状态越好。

# <span id="page-49-0"></span>更新 KPI 类型

KPI 类型变更会影响项目中所有正在进行的发布;如果模板项目中的 KPI 发生变 化,则全部派生项目中所有发布的每个干系人都会受到影响。更改 KPI 类型会更 改发布干系人考虑相关 KPI 的方式。例如,如果"严重缺陷"KPI 类型已经更改 为对"中等"缺陷、"高"和"非常高"缺陷进行计数,则干系人应当会看到所得 的 KPI 值增加。他们的记分卡中可能会显示红色状态,可能需要相应地调整阈 值。发布干系人还可能会看到随时间变化的 KPI 图中的趋势发生突变。

## **KPI** 类型应当仅为了反映必须立即应用的实际策略变更才进行更新。应当与受到 影响的发布干系人提前沟通 **KPI** 类型变更,以及与必需的发布配置调整相关含 义和准则的详细描述。

在研究选项时,用户应当考虑是需要新的类似 KPI 类型,还是必须更改现有 KPI 类型。例如,使用其他实体字段实现的 ALM 项目的用户可能需要更改某个 KPI 类型,从而需要不同的 KPI 类型筛选。在类似情况下,可能会建议为不同的 ALM 项目存放不同的 KPI 类型。

# <span id="page-49-1"></span>KPI 类型分析

除了 KPI 类型规范外, 项目计划和跟踪 还提供了一个名为"KPI 细分"的基于图 的分析工具,使用该工具可以更好地了解 KPI 结果。它提供与所计算的 KPI 值相 关的额外数据。KPI 细分会与其 KPI 一起计算,KPI 细分可用于通过从记分卡单 元格向下搜索并作为独立分析项进行跟踪。

细分筛选与它的所有者 KPI 类型基于相同的实体类型。请注意,此细分的筛选与 KPI 类型中定义的细分无关。

例如,已执行的测试实例 KPI 类型有一个未运行测试实例 *(*按测试负责人列出*)* 细 分。它显示尚未执行的所有测试实例并按测试负责人进行分组。如果 KPI 结果为 红色,则可以检查一个或多个测试人是否正在创建明显的瓶颈。

所计算的细分结果随着时间的变化而存储,细分趋势可以使用随时间变化的 KPI 细 分图来查看。这些可帮助发布/团队经理确定问题是本地行为还是公共行为。

在定义细分时一定要谨慎。细分随与它们的所有者 KPI 一起计算,而且会降低总体 系统性能。未使用的细分应当处于禁用状态。

<span id="page-50-0"></span>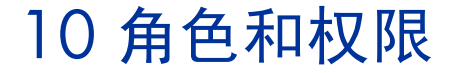

项目计划和跟踪解决了发布生命周期内各个角色扮演者的需求。ALM 权限机制提 供了用来定义每个角色可执行任务的工具。

# <span id="page-50-1"></span>发布策略经理

此人负责设置要在组织的发布中实现的发布策略。他/她主要在 ALM 模板项目的自 定义区域中与系统进行交互。他/她定义在整个组织中使用的发布模板和 KPI 类型。 发布策略经理需要具备管理和自定义所有"项目计划和跟踪"实体的权限。

## <span id="page-50-2"></span>发布经理

此人定义发布日期、主要里程碑和可交付产品并为可交付产品设置所需的目标。可 交付产品是通过为发布设置范围项来定义的,目标是通过在里程碑上配置 KPI 来 定义的。

发布经理需要具备管理所有"项目计划和跟踪"实体的权限。

## <span id="page-50-3"></span>项目经理

此人可以添加特定的里程碑、(从发布的常规范围)为里程碑分配范围并为可交付 产品设置所需的目标。他/她细化阈值曲线以满足资源可用性。

项目经理需要具备管理里程碑、里程碑范围项、KPI 和阈值的权限。

<span id="page-51-0"></span>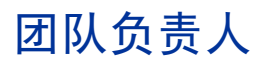

此人负责设置将允许其团队满足项目经理所设置目标的计划。计划在里程碑的持续 时间内反映在阈值曲线中。例如,请查看"已执行的测试"KPI。此 KPI 的阈值 曲线应当反映预期的团队测试执行进度。

团队负责人需要具备管理阈值的权限。

<span id="page-52-0"></span>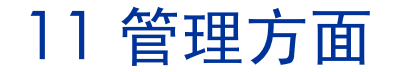

项目计划和跟踪是站点范围的、具有多个管理方面的活动。

本章中涵盖如下主题:

- 计划
- 清除
- 针对整个站点禁用项目计划和跟踪
- 容量计划
- 疑难解答

# <span id="page-52-1"></span>计划

每天会根据站点计划定义执行"项目计划和跟踪"计算。下面汇总了所有的计算。

## <span id="page-52-2"></span>每日计算开始时间

这些计算是在站点的非高峰时间执行的,之所以选择非高峰时间,是为了尽可能降 低它对联机用户的影响。选定的开始时间无法保证计算的实际开始时间。实际的计 算执行时间取决于可用的系统资源和 PPT 配置。

如果应用程序服务器在计划的开始时间不可用,则会在应用程序服务器启动之后、 超过时间限制之前执行 PPT 计算。

## <span id="page-52-3"></span>限制计算持续时间

可以通过中止时间来限制 PPT 计算时间。

限制计算持续时间无法保证整个站点计算在选定的结束时间之前完成。在中止时 间,系统会完成处于活动状态的发布计算。尚未开始的发布计算会被视为失败。

只有当 PPT 证明会对联机线用户活动造成影响时,才应当应用限制。通过限制 计算持续时间,可确保联机活动不受影响(可能会以完成整个站点的发布计算为 代价)。

## <span id="page-53-0"></span>计算重复周期

PPT 计算可以每 24 小时或每 12 小时执行一次。

在确定计算重复周期时,应当考虑以下因素:

— 业务需求

计划一天运行两次的计算提供更加新的报告。

— 数据库强度和负载

执行 PPT 计算会增加数据库的工作负载,这继而可能会根据数据库规范和 使用情况影响联机活动。

— 处于活动状态的里程碑和 KPI 的数量

这是在计算周期内执行的实际工作量。处于活动状态的里程碑和 KPI 越多, 完成计算所需的时间越长。

## <span id="page-53-1"></span>手动激活每个项目

可以通过在"项目详细信息"选项卡下面的"项目计划和跟踪"部分中单击"立即 运行"按钮来针对特定项目手动触发 PPT 计算。

使用针对单个项目手动激活 PPT 计算这一功能,可以在不等待站点计划的情况下 刷新项目发布结果,此功能应当根据业务需求使用。

单击"立即运行"按钮无法保证项目会立即执行。项目会添加到待定执行的 PPT 发布计算的现有列表中,而且会根据系统资源可用性和 PPT 配置设置进行计算。

## <span id="page-53-2"></span>针对项目禁用自动 PPT 计算

可以通过在"项目详细信息"选项卡下面的"项目计划和跟踪"部分中取消选中 "自动计算状态"来针对特定项目禁用自动 PPT 计算。

如果站点的 PPT 计算未成功完成,而且在对问题进行分析后发现问题与特定项目 相关, 可考虑针对该项目禁用 PPT 计算。例如, 如果特定项目的计算*始终*会在超 过 PPT 中止时间之后结束, 则说明该项目可能存在问题。

<span id="page-54-0"></span>清除

PPT 计算会累计许多数据(KPI 计算实例、KPI 结果和细分结果)。为了控制数 据库的大小,可以通过配置清除方案来清除历史 PPT 结果。

可从站点方案中的 PPT 表和 ALM 项目中的 PPT 表中清除数据。已清除的数据 无法恢复而且无法显示在发布记分卡中。

对于清除方案有一个内置的例外 —— 里程碑最后 5 天(里程碑截止日期之前 5 天) 的计算结果永远不会自动清除,其目的是为了保留这些重要数据以用于分析目的 (如发布计算后检查)。

清除方案是根据组织的业务需求、记录保留策略和数据库大小约束来确定的。

## <span id="page-54-1"></span>针对整个站点禁用项目计划和跟踪

在站点上禁用 PPT 会立即停止所有应用程序服务器节点中的所有 PPT 活动(处于 活动状态的数据库请求(如 SQL)除外,它们会在 PPT 处于禁用状态时运行)。

只有当您怀疑系统中的性能相关问题是由 PPT 引起时,才应当使用此选项。通过 使用此选项可以确认或排除您的怀疑。

# <span id="page-54-2"></span>容量计划

可以使用"PPT"选项卡中的 PPT 高级设置来微调 PPT 数据库活动。

- "引擎数"控制 PPT 并发级别
- 引擎阈值控制每个引擎在单位时间内执行的工作量

监控和分析 ALM 的数据库活动可以提供有关 PPT 计算所导致的工作负载的信 息。如果 PPT 计算对数据库的影响很小,可以将 PPT 配置更改为以较高的并发 级别执行, 这会提高计算速度并增加每天执行的 PPT 计算周期数。另一方面, 可 以将 PPT 配置为较低的并发级别,以降低它对 ALM 数据库的影响。

可通过多种方法对潜在的 PPT 执行问题进行疑难解答。

## <span id="page-55-1"></span><span id="page-55-0"></span>PPT 事件日志记录

PPT 事件会写入每个应用程序服务器上的一个事件日志文件中。该日志文件是在 站点管理的"服务器"选项卡中配置的。

写入日志文件中的事件描述发布上下文中的主要 PPT 事件,这些事件主要包括:

- 发布计算的开始时间,以及要计算的 KPI 数量
- 发布计算的结束时间、计算持续时间、从整个发布 KPI 成功计算的 KPI 数量。

事件日志文件应当用于跟踪 PPT 计算的完整性。使用事件日志文件,可以通过监控 为特定发布计算的 KPI 数量和计算它们所需的时间来进行性能调整和容量计划。

## <span id="page-55-2"></span>PPT 技术 日志记录

PPT 技术日志与站点管理技术日志相集成。PPT 技术日志提供 PPT 计算的执行 流以及在计算期间引发的异常。它有助于标识系统范围内阻碍成功完成 PPT 计算 的错误(例如, 数据库关闭时的数据库连接问题)。

## <span id="page-55-3"></span>发布计算失败 —— 疑难解答用例

当发布计算失败时,会在 PPT 事件日志中记录此错误。

除非超过了 PPT 计算时间限制,否则会对失败的发布计算最多重试 10 次。每个 已失败的计算都会显示在事件日志中。站点管理员可以根据时间戳,在站点管理技 术日志中交叉引用 PPT 事件日志。导致发布计算失败的异常条件会显示在 PPT 事件日志中。如果错误情况是系统范围的错误(如数据库关闭),则会根据业务需 求(等待下一个计算周期/手动计算特定项目/更改站点计划以便计算整个站点)执 行重新计算。如果错误情况特定于某个发布(例如, KPI 定义有误), 则站点管 理员会将错误详细信息通知给发布干系人。

# <span id="page-56-0"></span>12 结论

软件在当今的商业(无论是垂直市场还是核心竞争力)中扮演着非常重要的角色。 每个组织都必须能够保证使用高质量的有效软件正确地进行产品定位并向市场交付 产品。软件不会运作业务,只有有效的软件才能运作业务。现在,软件日益成为打 败竞争对手的关键因素。为了满足客户和干系人的预期,企业必须能够交付高质量 的有效软件。由于软件改变商业世界,因此创建软件的所有公司都必须将其各自的 能力转变为创建和管理软件。

具有良好计划并进行完善维护的发布是成功交付软件的基础。不断变化的情况(如 客户需求发生修改、资源和容量发生变化或者估计值有所调整)会影响发布进度。 因此,计划发布不限于在发布开始时进行,而是一个为了应对不断变化的环境而不 断调整的过程。*HP* 项目计划和跟踪 *(PPT)* 提供了用来缩短产品面市时间和提高 产品质量的方法。功能包括定义和监控项目里程碑、动态评估运行状况、相对于里 程碑自动更新项目。在 PPT 就绪后,可确保软件及时高质量地交付,并同时在任 何时间点监控进度。